# PIDS Program Set-Up Guide

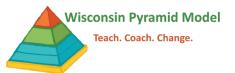

## **1. Enter Classrooms**

- Enter every classroom that is in your program. A classroom is any subsection of your program that has a fairly consistent group of children and teacher(s). Make separate classrooms for rooms with AM and PM sections.
- For multi-age classrooms, you may select yes to **both** infant/toddler and preschool during classroom set up.

### **2. Enter Pyramid Model Professionals**

#### Employees and People Responsible for Coaching and/or Observations

- Enter all persons who are employed by your program in the Pyramid Model Professionals dashboard
- ALSO enter all persons who are responsible for coaching and/or complete TPOT or TPITOS observations,
- even if not technically employed by your program in the Pyramid Model Professionals dashboard Job Function Assignment
  - To be observed, person must be assigned as a Teacher or Teaching Assistant.
  - To conduct observations, person must be assigned as a TPITOS Reliable Observer or TPOT Reliable Observer\*.
  - To use classroom coaching log, person must be assigned as a Classroom Coach\*.
  - An employee may be assigned more than one job function.
- Classroom Assignment
  - o Add a classroom assignment to staff that are consistently in the same classroom.
  - Do not complete classroom assignment for people who are not consistently in the same classroom (ex. administrators, floats, etc.) or are not technically employed by your program.
- If an employee leaves your program for any reason, complete the separation date and reason.

\*Once TPITOS/TPOT Reliable observers or coaches are entered on the employee roster, they must be approved at the state level before data associated with them (TPOTs, TPITOS, Coaching Logs) can be entered into PIDS.

## 3. Enter Children

- Enter every child who currently attends your program.
- You must secure written permissions from families prior to entering them in the system. There is an option to upload the written permission into the system, but it is not required.
- Add a classroom assignment to all children.
- If a child leaves your program for any reason, complete the discharge date and reason.

| 4. Enter Data |                                         |
|---------------|-----------------------------------------|
| Tool          | Components that need to be set-up first |
| BOQ           | None                                    |
| TPOT/TPITOS   | Classrooms, Employees                   |
| ASQ:SE 2      | Classrooms, Children                    |
| BIR           | Classrooms, Children                    |
| Coaching Logs | Classrooms, Employees                   |

## 4. Enter Data

All classrooms, Pyramid Model Professionals and children must have ID numbers that are used to keep them anonymous on some reports and at some data viewing levels. You may use any combination of letters and numbers. An ID number will auto-generate if you leave the field blank.